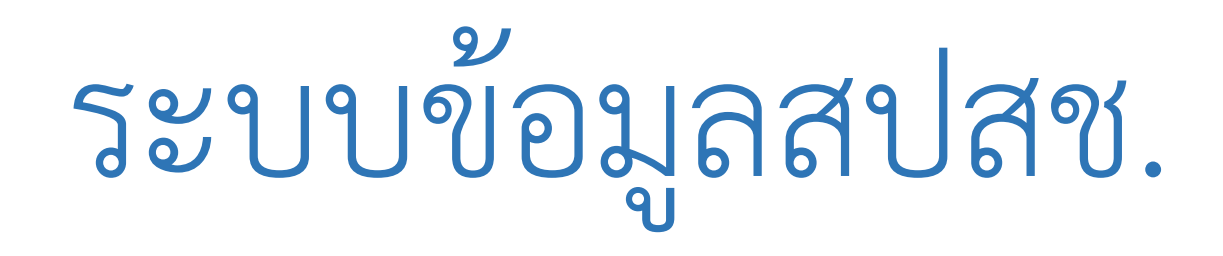

- •**สําหรับการเขาถึง dashboard ผลงาน ทุกทานสามารถเขาถึงได ซึ่ง สปสช.คืน** ข้อมูลให้กับหน่วยบริการและ ประชาชน ผ่านทางเว็บไซต์ของ สปสช. **[www.nhso.go.th](http://www.nhso.go.th/) โดย** 
	- $\bullet$  ประชาชน เลือกที่เมนู สำหรับประชาชน คลิกไอคอน Dashboard ประชาชน (ไม่ต้องใช้ password ) จะเห็นภาพรวมจํานวนผลงาน ประเภทเลนสที่ใช และจํานวนเงินที่จาย
	- หนวยบริการ เลือกที่เมนู สําหรับหนวยบริการ คลิกไอคอน Dashboard หนวย บริการ ตองใช password ในการเขาถึงขอมูลตัวเดียวกับที่เขา Data center

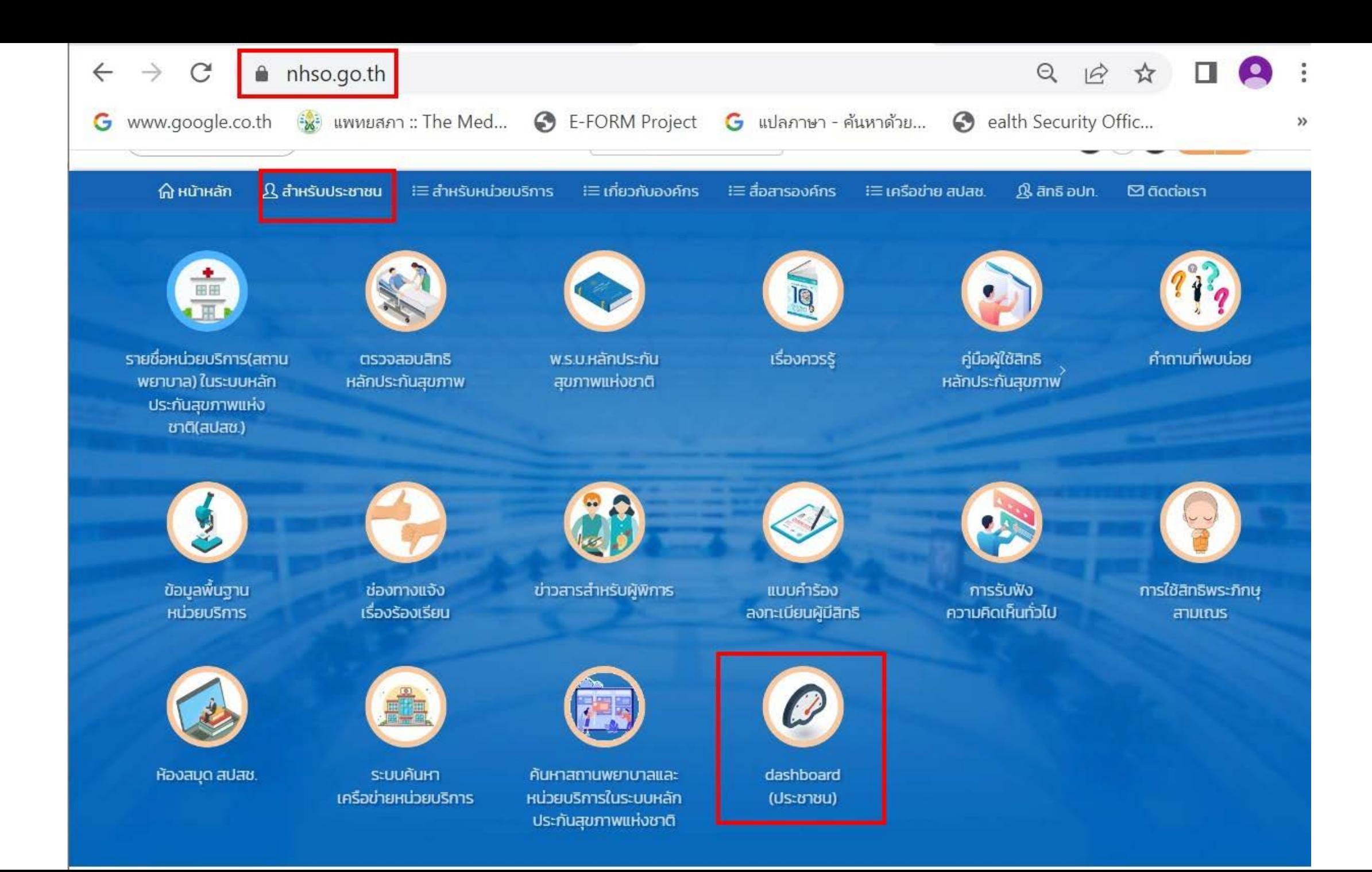

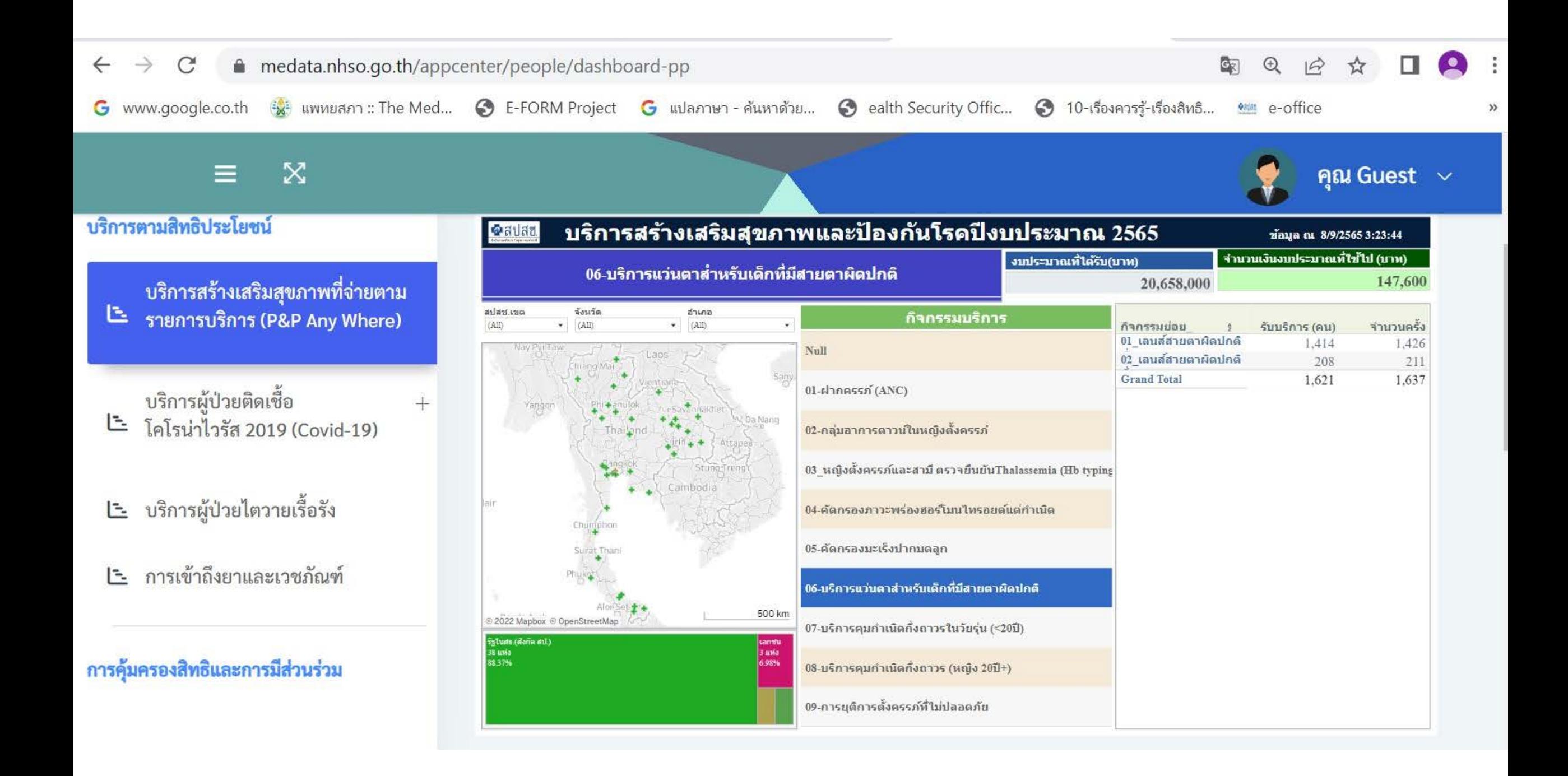

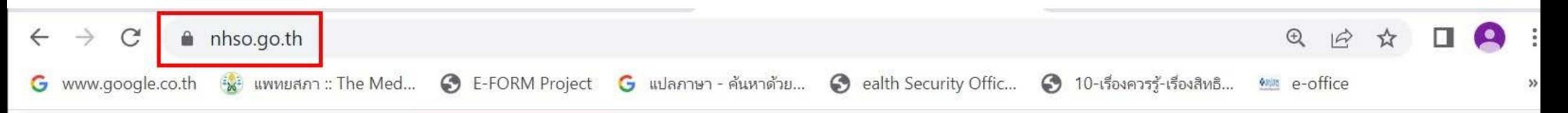

��� หน้าหลัก ��� สำหรับประชาชน  $:=$ สำหรับหน่วยบริการ '≡ เกี่ยวกับองค์กร '≡สื่อสารองค์กร '≡ เครือข่าย สปสช. ��� สิทธิ อปท. ⊠ ติดต่อเรา

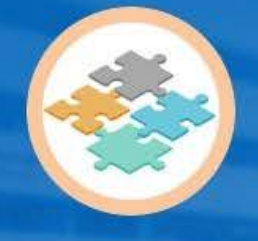

**ADJUHUTER** ของหน่วยบริการ

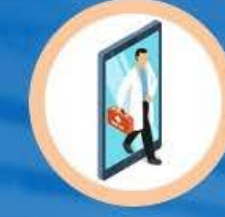

ึการเข้า-ออก ของหน่วยบริการ

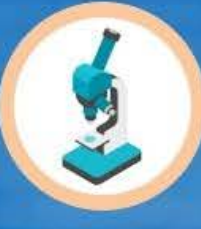

ข้อมูลพื้นฐาน หน่วยบริการ

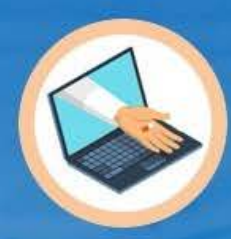

บริการออนไลน์

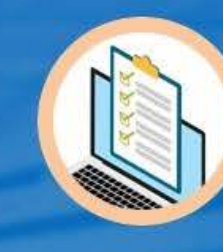

คุณภาพมาตรฐาน

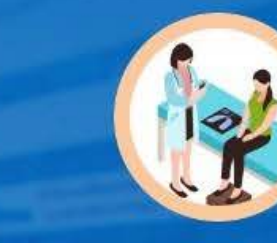

การตรวจสอบ คุณภาพการรักษา

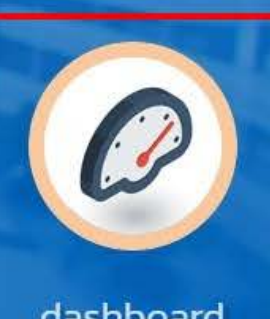

dashboard (หน่วยบริการ)

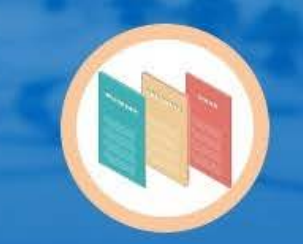

เอกสารประกอบ การชดเชยสิทธิ UC

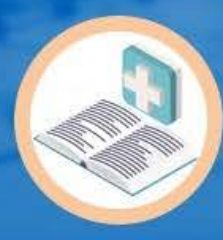

ข้อมูลวิชาการ

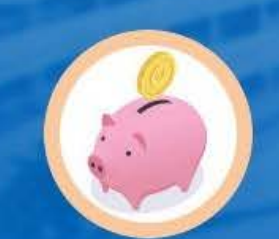

การบริหาร กองทุนย่อย

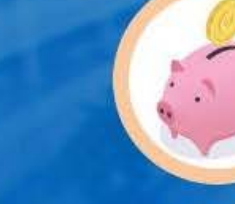

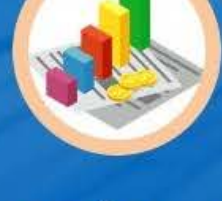

การบริหารงบ กองทุน สปสช.

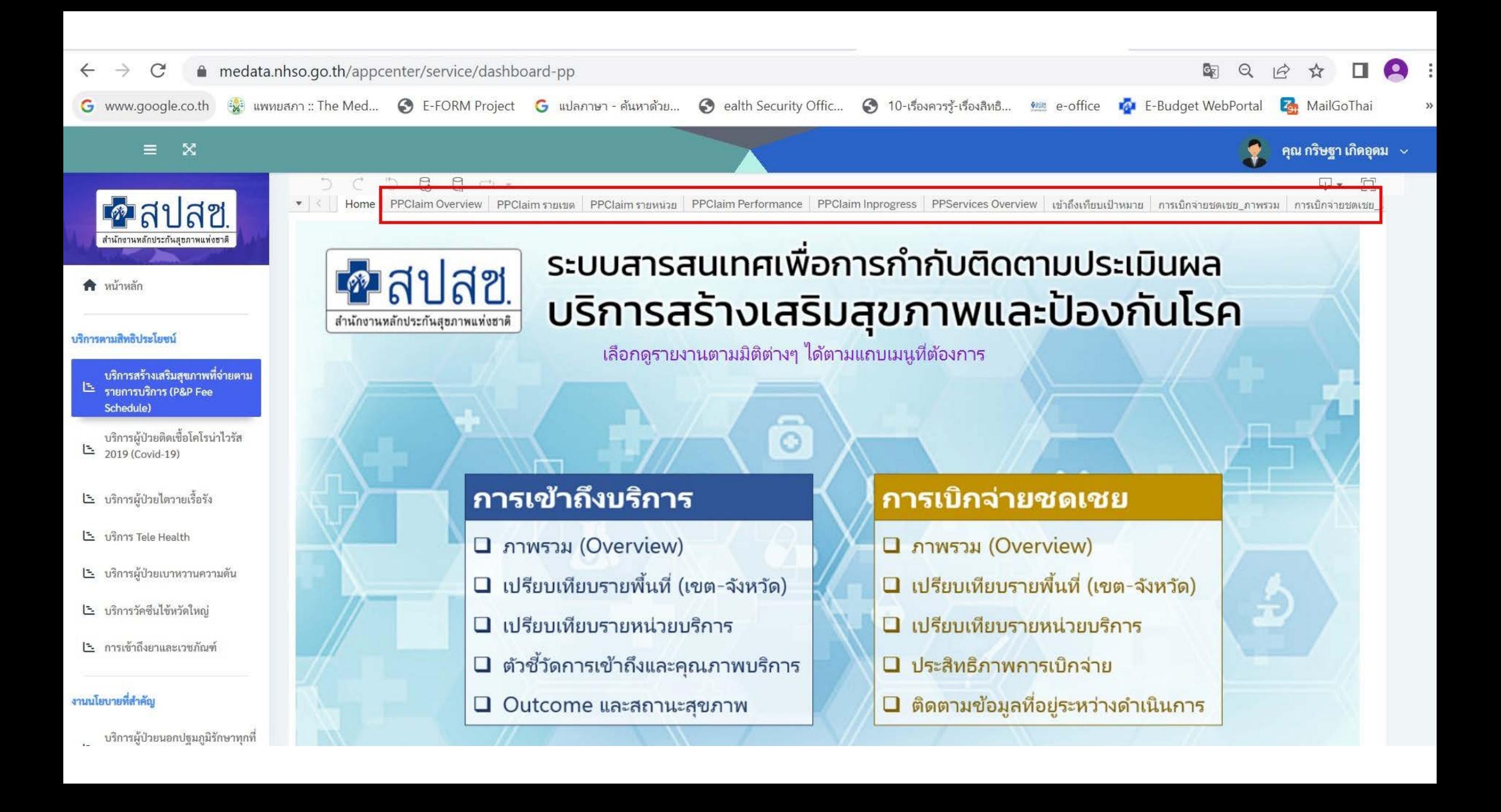

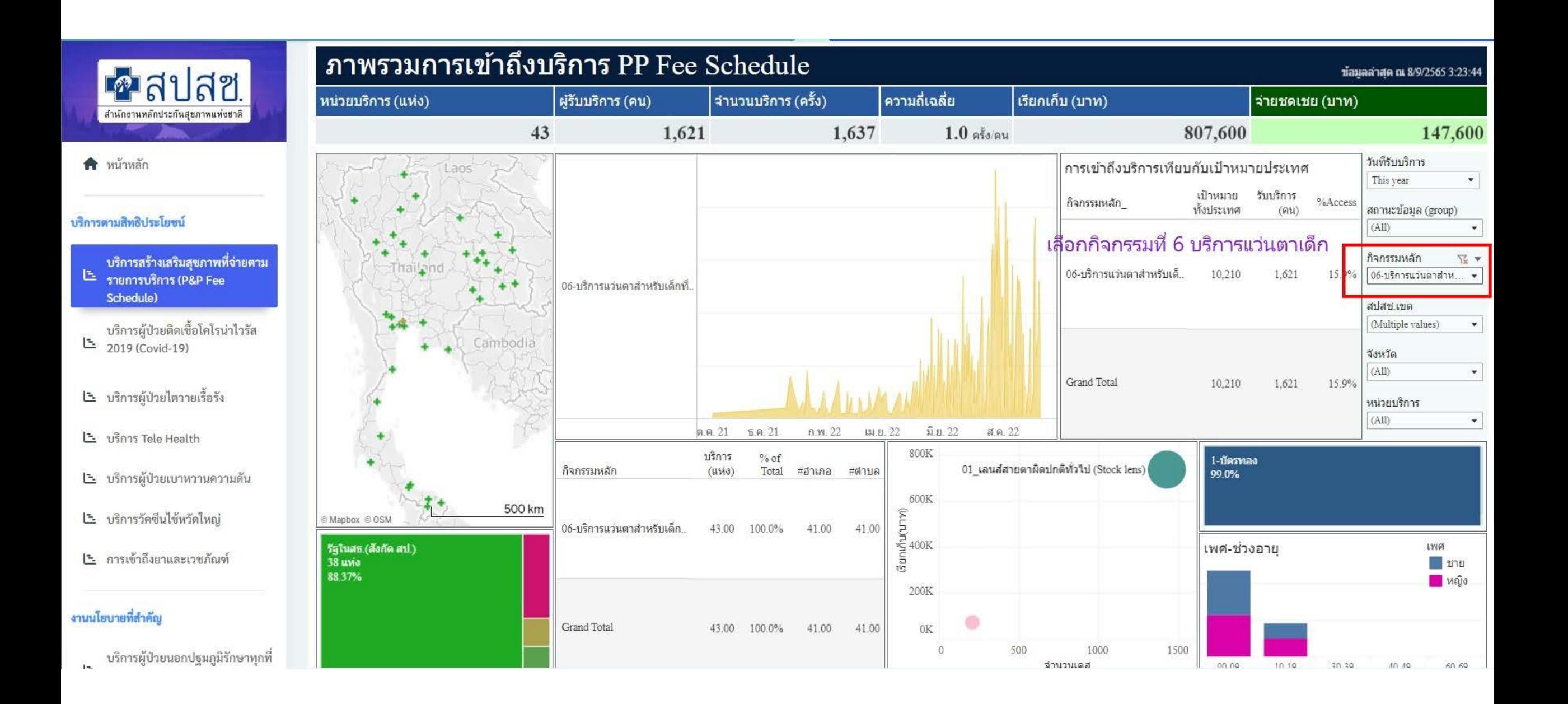